## **Cancellazione, la pratica resta in corso**

Questa pratica viene effettuata soprattutto nel caso di **IRREPERIBILITA**'.

Quando si effettua questo tipo di pratica, dal momento della registrazione, c'è un periodo di tempo di un anno in cui le forze dell'ordine dovranno effettuare degli accertamenti.

Il percorso da seguire è:

## **Servizi demografici ⇒ Anagrafe ⇒ Variazioni ⇒ Pratiche ⇒ Nuove pratiche**

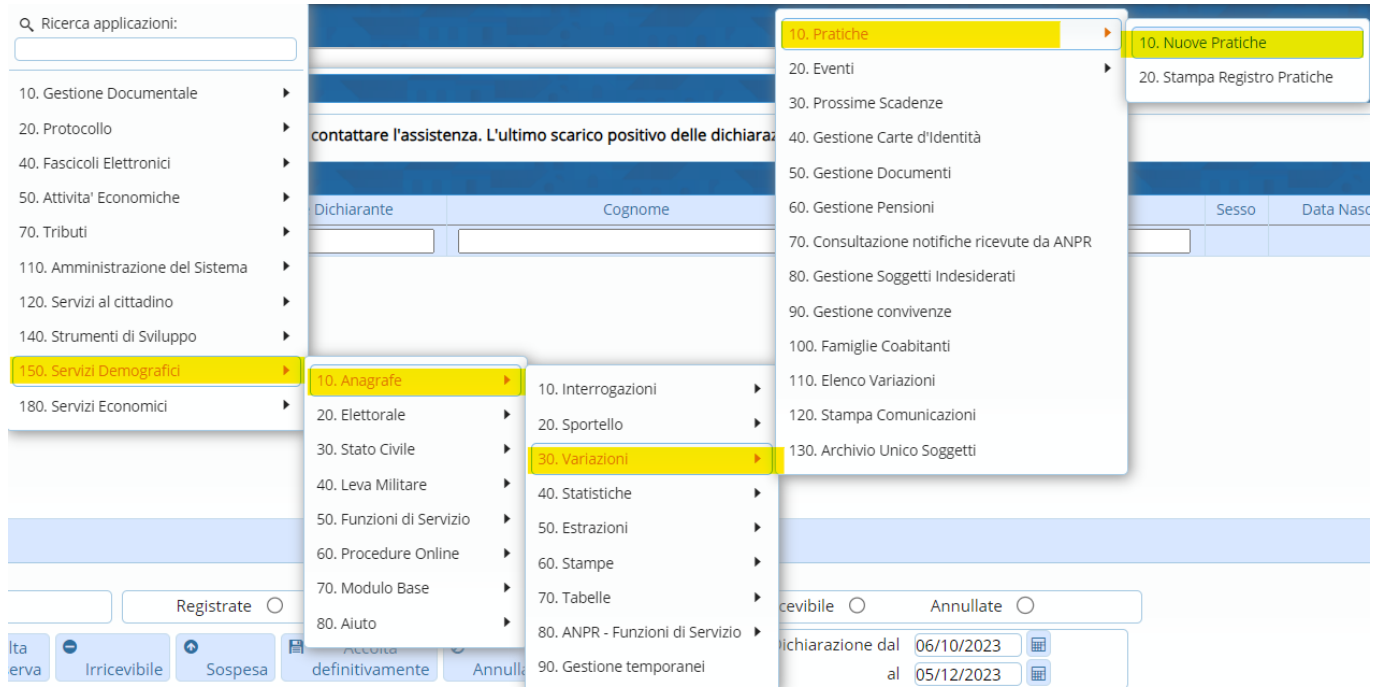

Entrando all'interno bisogna innanzitutto scegliere il "**Tipo di variazione**".

In questo caso si andrà a scegliere "**Cancellazione, la pratica resta in corso**", successivamente scegliere il tipo di "**Innesco**" ⇒ Istanza di parte/Operazione di ufficio.

Inserire la "**Data di decorrenza**", il nome e cognome del soggetto e il motivo di cancellazione. Come già accennato ad inizio guida, questa tipologia di "**Cancellazione**", viene utilizzata principalmente per le casistiche di "Irreperibilità".

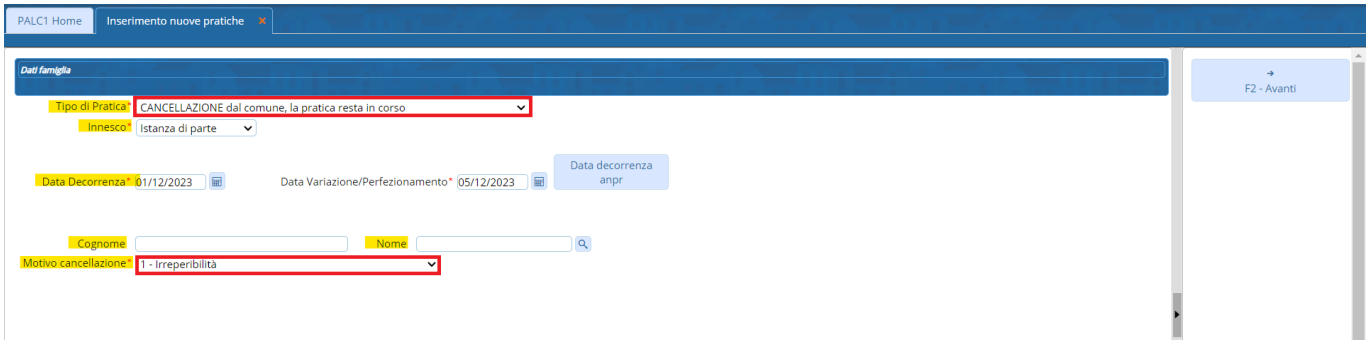

Inserite le informazioni e il soggetto, si può andare avanti.

Nella schermata successiva, comparirà una tabella con all'interno i soggetti che si vogliono andare a cancellare.

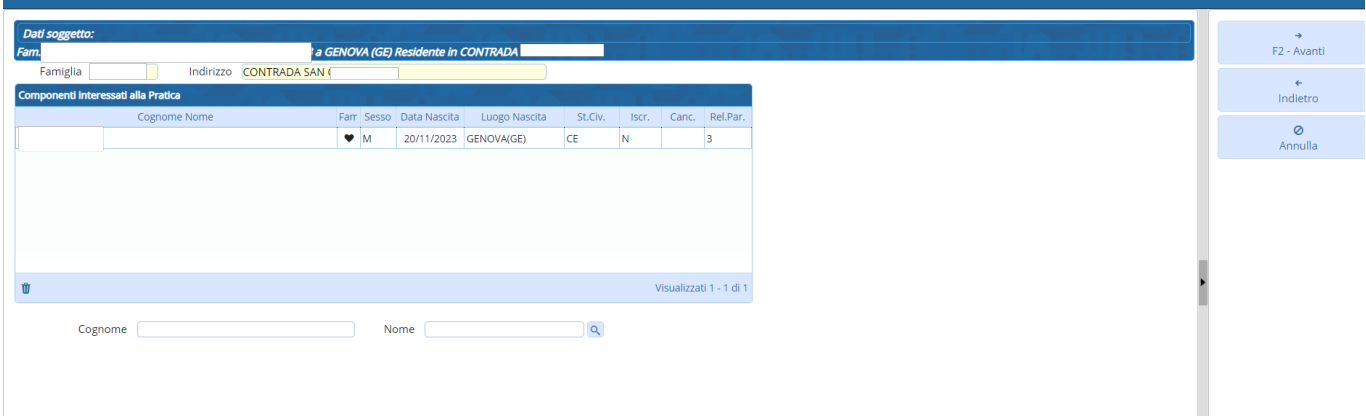

Attraversoil cuore, si può andare a visualizzare la famiglia del soggetto preso in precedenza, ed eventualmente scegliere uno dei membri se lo si vuole cancellare.

Attraverso i campi "**Cognome e Nome**" si possono aggiungere alla pratica persone esterne alla famiglia del soggetto.

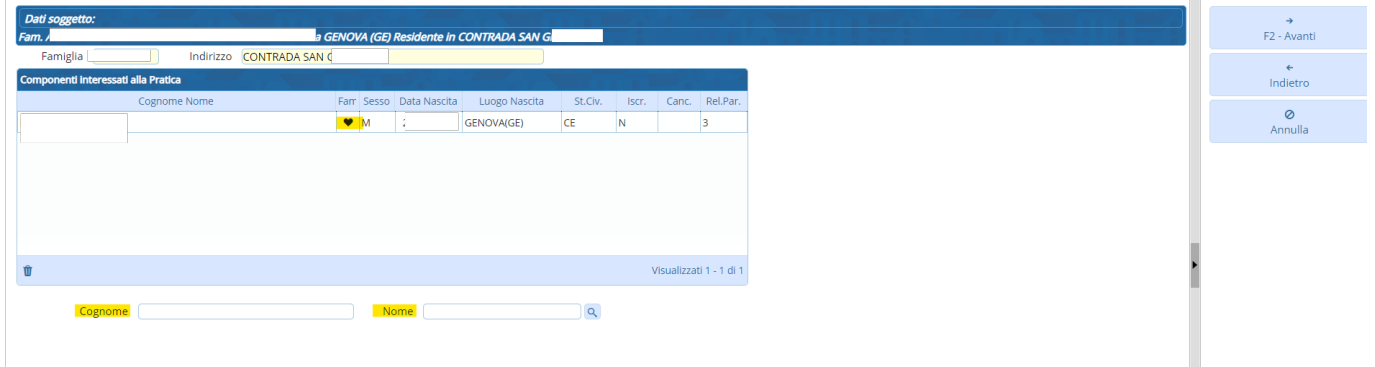

Una volta inseriti i soggetti che si vogliono si può andare avanti e confermare la pratica.

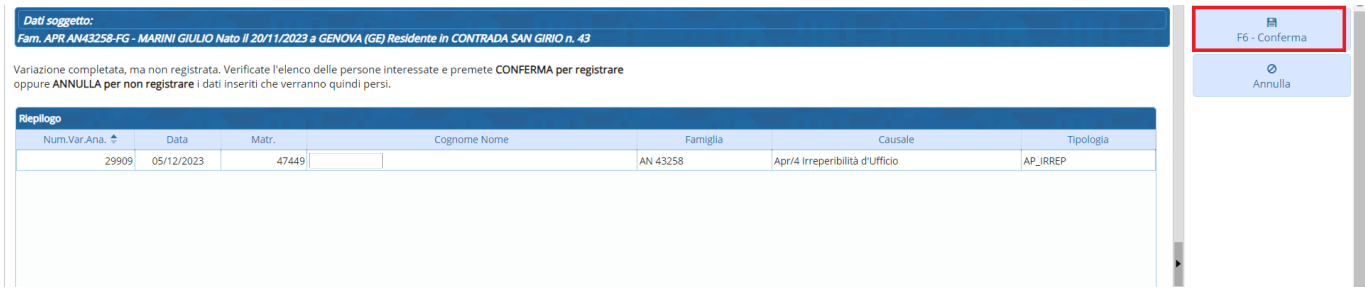

**N.B.** essendo una pratica di cancellazione che resta in corso, dopo gli accertamenti da parte delle forze dell'ordine, bisogna chiudere la pratica attraverso "*Nuovi Eventi*"

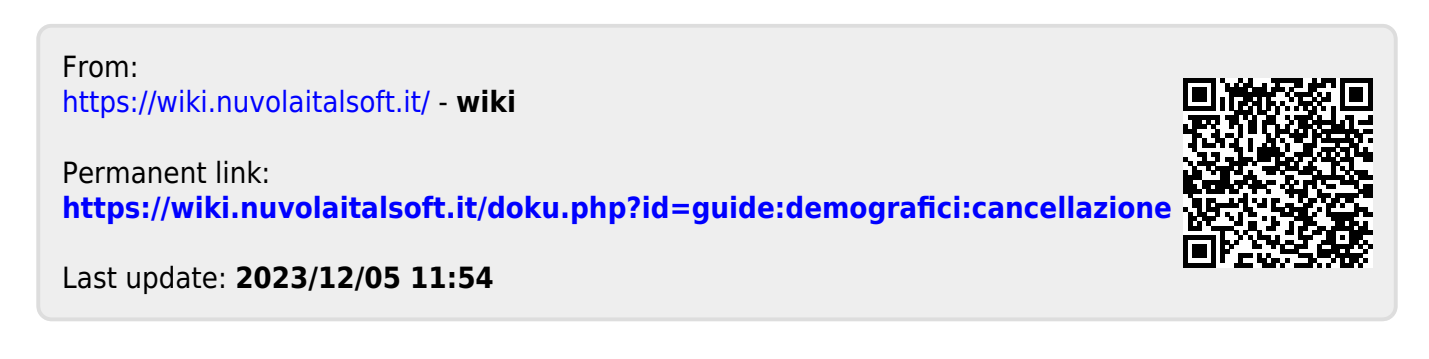